### $\mathbf{d}$   $\mathbf{d}$ **CISCO**

#### **KRATKA NAVODILA**

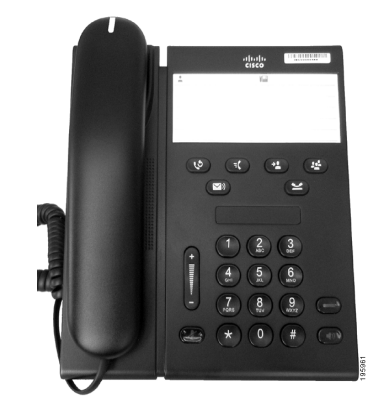

### **IP-telefon Cisco Unified 6911**

- **1** [Kli](#page-0-0)či
- **2** [Odgovori](#page-0-1)
- **3** [Izklopi zvok](#page-0-2)
- **4** [Glasovna pošta](#page-0-3)
- **5** [Preusmeri vse](#page-0-4)
- **6** [Zadrži](#page-0-5)
- **7** [Konferenca](#page-0-6)
- **8** [Preveži](#page-0-7)
- **9** [Nastavitve glasnosti](#page-0-8)
- **10** [Namigi](#page-0-9)

### ♦

**Opomba Za najboljši rezultat pri tiskanju uporabite papir velikosti Legal 8,5 x 14".**

# <span id="page-0-0"></span>**1 Kliči**

Če želite klicati, dvignite slušalko in pokličite številko.

**Ponovno kliči zadnjo številko**

Pritisnite gumb **Ponovno kliči** .

# <span id="page-0-1"></span>**2 Odgovori**

Ko prejmete nov klic, se na telefonu lahko prikažejo naslednji indikatorji:

- **•** utripajoča rdeča lučka na slušalki,
- **•** utripajoča oranžna linijska tipka.

Če želite odgovoriti na klic, naredite nekaj od naslednjega:

- **•** dvignite slušalko,
- **•** pritisnite linijsko tipko, ki utripa oranžno,
- pritisnite gumb **Zvočnik**, ki ne sveti  $\Box$

# <span id="page-0-2"></span>**3 Izklopi zvok**

- **1.** Med klicem pritisnite gumb **Izklopi zvok** . Ko gumb sveti, je funkcija Izklopi zvok vklopljena.
- **2.** Če želite to funkcijo izklopiti, ponovno pritisnite **Izklopi zvok**.

# <span id="page-0-3"></span>**4 Glasovna pošta**

Ko prejmete novo sporočilo, se prikažejo naslednji indikatorji:

- **•** svetleča rdeča lučka na slušalki,
- ton signala za klic (če je na voljo).

#### **Poslušaj sporočila**

Pritisnite gumb **Sporočila**  $\infty$  in sledite glasovnim navodilom.

## <span id="page-0-4"></span>**5 Preusmeri vse**

**1.** Pritisnite gumb **Funkcija**  $\left( \begin{array}{c} \frac{1}{2} \\ \frac{1}{2} \end{array} \right)$  in vnesite številko, ki jo je predhodno določil vaš skrbnik sistema za možnost Preusmeritev klicev.

- **2.** Vnesite telefonsko številko za preusmeritev klicev. Na **linijski** tipki sveti oranžna lučka in lahko slišite ton signala za klic.
- **3.** Če želite preklicati preusmeritev klica, ponovite prvi korak.

## <span id="page-0-5"></span>**6 Zadrži**

- **1.** Pritisnite gumb **Zadrži** . Linijska tipka utripa zeleno.
- **2.** Če želite nadaljevati zadržani klic, pritisnite
- **linijsko** tipko, ki utripa zeleno, pritisnite gumb **Zvočnik** ali dvignite slušalko, če je odložena.

# <span id="page-0-6"></span>**7 Konferenca**

- **1.** Če je klic vzpostavljen (ne zadržan), pritisnite gumb **Konferenca** .
- **2.** Vnesite telefonsko številko osebe, ki jo želite vključiti v konferenco.
- **3.** Ponovno pritisnite gumb **Konferenca** (preden druga stran odgovori ali po tem), da začnete konferenco.

Če želite dodati več udeležencev, ponovite te korake.

# <span id="page-0-7"></span>**8 Preveži**

- **1.** Če je klic vzpostavljen (ne zadržan), pritisnite gumb **Konferenca**  $\bullet$
- **2.** Vnesite telefonsko številko prejemnika.
- **3.** Pritisnite gumb **Preusmeri** (preden druga stran odgovori ali po tem) ali odložite slušalko, da končate preusmeritev.

### <span id="page-0-8"></span>**9 Nastavitve glasnosti**

Gumb Glasnost je na levi strani tipkovnice.

**•** Če želite prilagoditi glasnost slušalke, pritisnite gumb Glasnost navzgor ali navzdol, ko je slušalka dvignjena.

- **•** Če želite prilagoditi glasnost zvonjenja, pritisnite gumb Glasnost navzgor ali navzdol, ko je slušalka odložena ali ko je klic zadržan.
- **•** Če želite utišati telefon, ko zvoni, gumb Glasnost enkrat pritisnite navzdol (če ga pritisnete večkrat, se glasnost zvonjenja zmanjša).

# <span id="page-0-9"></span>**10 Namigi**

### **Kako nastaviti hitre klice?**

Če želite nastaviti hitre klice ter prilagoditi različne funkcije in nastavitve telefona, dostopajte do spletnih strani Cisco Unified CM z uporabniškimi možnostmi.

### **Kako uporabljati gumb Funkcija?**

Gumb **Funkcija** omogoča dostop do funkcij, kot so Hitro klicanje, Preusmeri vse klice, Prevzem, Skupinski prevzem in Srečaj Me. Pritisnete lahko gumb Funkcija in nato vnesete številko funkcije.

#### **Kako dostopati do skrbniških nastavitev?**

Dvignite slušalko in naenkrat pritisnite gumbe \*, # in 0, da lahko dostopate do interaktivnega odzivnika za skrbniške nastavitve telefona. Lahko pa tudi vklopite gumb za zvočnik ter naenkrat pritisnete gumbe \*, # in 0. Privzeta koda PIN je 24726.

#### **Kje je mogoče najti celotna uporabniška navodila?**

[http://www.cisco.com/en/US/products/ps10326/](http://www.cisco.com/en/US/products/ps10326/products_user_guide_list.html) products\_user\_guide\_list.html

**Sedež podjetja v Ameriki** Cisco Systems, Inc. 170 West Tasman Drive San Jose, CA 95134-1706 ZDA <http://www.cisco.com.><br>Tel.: +1 408 526-40 Tel.: +1 408 526-4000 +1 800 553-NETS (6387) Faks: +1 408 527-0883

 $\left\| \right\|$   $\left\| \right\|$   $\left\| \right\|$ CISCO

Cisco, Cisco Systems, the Cisco logo, and the Cisco Systems logo are registered trademarks or trademarks of Cisco and/or its affiliates in the United States and certain other countries. All other trademarks mentioned in this document or website are the property of their respective owners. The use of the word partner does not imply a partnership relationship between Cisco and any other company. (1002R)

© 2010 Cisco Systems, Inc. All rights reserved. Objavljeno 31. marca 2010, OL-22551-01